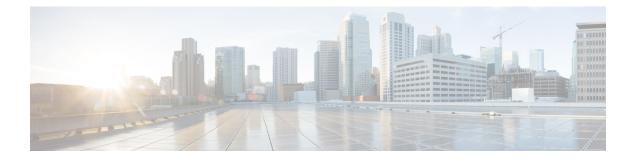

# **Configuring SDM Templates**

- Restrictions for Switch Device Manager Template, on page 1
- Information About SDM Templates, on page 2
- How to Configure SDM Templates, on page 7
- Monitoring and Maintaining SDM Templates, on page 16
- Configuration Examples for SDM Templates, on page 17
- Additional References for SDM Templates, on page 26
- Feature History for SDM Templates, on page 26

# **Restrictions for Switch Device Manager Template**

- Only the default core SDM template and some custom SDM templates are supported on the Cisco Catalyst 9600 Series Supervisor 2 Module. SDM templates like NAT, distribution, and customizable multicast are not supported.
- If the device is operating with NAT template, Switch Device Manager (SDM) templates cannot be customized.
- In a customizable SDM template the combined limit for multicast entries for Layer 2 and Layer 3 is 48K (K = 1024 entries).
- It is mandatory to assign a priority value to each of the features when customizing an SDM template. The priority value decides the resource allocation for the features, when the total number of all the resources specified in the customizable SDM template exceeds the total number of system resources assigned to a customizable SDM Template.
- The priority value of each feature should be unique. You cannot assign the same priority value to different features.
- In case of RMA or Supervisor replacement, restoring the backup configuration does not restore the customized template. You have to reconfigure the customized template.
- You can enable the 4K VLAN feature only through a customizable SDM template for 4K VLAN. You cannot customize any other FIB or ACL related features in the custom VLAN template.

In a customizable SDM template for 4K VLAN, you can only increase the scale of VLAN from 1K to 4K. You cannot have custom VLAN values between 1K and 4K. Scales of other features that are limited due to limitations of the 1K VLAN table will remain the same.

# **Information About SDM Templates**

You can use SDM templates to configure system resources to optimize support for specific features, depending on how your device is used in the network. You can select a standard template to provide maximum system usage for some functions.

The following table provides information about the SDM templates supported on the Cisco Catalyst 9600 Series Switches:

| Template Name | Cisco Catalyst 9600 Series<br>Supervisor 1 Module | Cisco Catalyst 9600 Series<br>Supervisor 2 Module |
|---------------|---------------------------------------------------|---------------------------------------------------|
| Core          | Yes                                               | Yes                                               |
| NAT           | Yes                                               | NA (provided by custom)                           |
| Distribution  | Yes                                               | NA (provided by custom)                           |
| Custom        | Yes                                               | Yes                                               |

#### Table 1: Supported SDM Templates

It is recommended that you reload the system as soon as you make a change to the SDM template. After you change the template and the system reboots, you can use the **show sdm prefer** privileged EXEC command to verify the new template configuration. If you enter the **show sdm prefer** command before you enter the **reload** privileged EXEC command, the **show sdm prefer** command shows the template currently in use and the template that will become active after a reload.

Note

• The default standard SDM template is the Core template.

The NAT template cannot be used to create a customizable SDM template.

### **Customizable SDM Template**

### **Overview of Customizable SDM Template**

Switch Device Manager (SDM) templates can be used to configure system resources and optimize support for specific features. However standard SDM templates are defined based on how the device is deployed in the network.

A custom SDM template allows you to configure the features of the template based on your requirements and not the location of the device in the network.

• Starting with the Cisco IOS XE Amsterdam 17.3.1 release, you can configure a custom SDM template for Forwarding Information Base (FIB) features using the **sdm prefer custom fib** command. On the Cisco Catalyst 9600 Series Supervisor 2 Module, a custom SDM template for FIB features is configurable starting with the Cisco IOS XE Cupertino 17.7.1 release.

- Starting with the Cisco IOS XE Bengaluru 17.4.1 release, you can configure a custom SDM template for Access Control List (ACL) features using the **sdm prefer custom acl** command. Cisco Catalyst 9600 Series Supervisor 2 Module does not support SDM template for ACL.
- Starting with the Cisco IOS XE Bengaluru 17.5.1 release, you can configure a custom SDM template for 4K VLAN using the sdm prefer custom vlan command. Cisco Catalyst 9600 Series Supervisor 2 Module does not support SDM template for 4K VLAN, as these platforms natively support 4K VLANs.

A Customizable SDM template supports the following FIB features:

- Unicast MAC addresses
- Layer 3 Unicast forwarding
- · Layer 2 Multicast forwarding
- · Layer 3 Multicast forwarding
- Ingress Netflow
- · Egress Netflow
- SGT/DGT Index/MPLS VPN Label

A Customizable SDM template on the Cisco Catalyst 9600 Series Supervisor 2 Module supports the following FIB features:

- Unicast MAC addresses
- FIB host routes for IPv4 and IPv6
- ACL compression for IPv4 and IPv6
- MPLS VPN Label
- A Customizable SDM template supports the following ACL features:
  - Ingress Access Control List (ACL)
  - Egress ACL
  - Ingress Quality of Service (QoS)
  - Egress QoS
  - Netflow ACL
  - Policy Based Routing (PBR)/Network Address Translation (NAT)
  - Locator/ID Separation Protocol (LISP)
  - Tunnels

A Customizable SDM template for 4K VLAN supports only the 4K VLAN feature. You can increase the scale of VLAN from 1k to 4k. A Customizable SDM template for 4K VLAN increases the number of supported Switch Virtual Interfaces (SVI) to 4000.

The following table shows the minimum and maximum scale values that can be configured for each of the FIB features, the step units and the default values that will be applied when no custom values are chosen for a feature.

| Feature name      | Scale Values (Min-Max) | Step Units | Default Values |
|-------------------|------------------------|------------|----------------|
| MAC addresses     | 32768 - 131072         | 16384      | 32768          |
| Unicast routes    | 65536 - 262144         | 16384      | 65536          |
| Layer 2 Multicast | 0, 16384 - 32768       | 16384      | 16384          |
| Layer 3 Multicast | 0, 16384 - 32768       | 16384      | 16384          |
| SG Hash/MPLS      | 0, 32768 - 65536       | 32768      | 32768          |
| Ingress Netflow   | 0, 32768 - 65536       | 32768      | 32768          |
| Egress NetFlow    | 0, 32768 - 65536       | 32768      | 0              |

### Table 2: Scale values and Default values for FIB features

Table 3: Scale values and Default values for FIB features on the Cisco Catalyst 9600 Series Supervisor 2 Module

| Feature name                                                        | Scale Values (Min-Max) | Step Units | Default Values |
|---------------------------------------------------------------------|------------------------|------------|----------------|
| MAC addreses                                                        | 32768 - 262144         | 1024       | 131072         |
| FIB host routes<br>(IPv4/IPv6)                                      | 32768 - 262144         | 1024       | 131072/65536   |
| ACL (object-group and<br>security group)<br>compression (IPv4/IPv6) | 0 - 262144             | 1024       | 32768/16384    |
| MPLS label <sup><math>\underline{1}</math></sup>                    | 0 - 524288             | 1024       | 262144         |

<sup>1</sup> The MPLS label scale is limited to a maximum of 64000 entries by the **Prefix Object Gid** resource.

The following table shows the minimum and maximum scale values that can be configured for each of the ACL features, the step units and the default values that will be applied when no custom values are chosen for a feature.

### Table 4: Scale values and Default values for ACL features

| Feature name | Scale Values (Min-Max) | Step Units | Default Values |
|--------------|------------------------|------------|----------------|
| Ingress ACL  | 4096 - 26624, 27648    | 2048       | 4096           |
| Egress ACL   | 4096 - 26624, 27648    | 2048       | 4096           |
| Ingress QoS  | 1024, 2048 - 16384     | 2048       | 1024           |
| Egress QoS   | 1024, 2048 - 16384     | 2048       | 1024           |
| Netflow ACL  | 1024 - 2048            | 1024       | 1024           |
| PBR/ NAT     | 1024, 2048 - 16384     | 2048       | 1024           |
| LISP         | 1024 - 2048            | 1024       | 1024           |

| Feature name | Scale Values (Min-Max) | Step Units | Default Values |
|--------------|------------------------|------------|----------------|
| Tunnels      | 1024 - 3072            | 1024       | 1024           |

You can determine which features are allocated the resources first by assigning them a priority using the **priority** keyword. The lower the priority-value assigned to a feature the higher its priority in resource allocation. The resource allocation algorithm uses the priority-values to determine the number of resources assigned to each feature.

Once you have configured a customized template the device will have to be reloaded for the template to take effect.

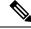

Note

 NetFlow FIB entries consume twice as many hardware entries as configured, and SG Hash FIB entries consume half as many hardware entries as configured when NetFlow allocation is less than the allowed maximum value of 128K.

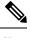

Note This is not applicable to the Cisco Catalyst 9600 Series Supervisor 2 Module.

• For features where the scale value can be set to zero, you need to specify the scale value as zero. If not, the default value will be assigned as the scale value. You cannot set the scale value of TCAM features to zero.

### System resource allocation for Customizable SDM Template

The total number of system resources assigned to a Customizable SDM Template is 416K for FIB features and 52K for ACL features. If the total number of all the resources specified exceeds 416K for FIB features or 52K for ACL features, the system starts to lower the number of allotted resources starting with the feature assigned the highest number. A higher priority value or number assigned to a feature indicates a lower priority.

When the total number of resources assigned in the Customizable SDM Template is less than 416K for FIB features or less than 52K for ACL features:

- All the features specified in the template are allotted resources as customized in the template. Any features not specified in the template are allotted the default number of resources.
- If the total number of resources assigned to the FIB features multicast layer 2 and layer 3 exceeds 48K, then the scale of the multicast feature assigned the lower priority is reduced until the total number of resources assigned is equal to 48K.
- Resources that are not allotted will not be distributed.

When the total number of resources assigned in the Customizable SDM Template is more than 416K for FIB features and more than 52K for ACL features:

- All the features for which a custom scale is not specified are allotted the default values.
- If the total number of resources assigned to FIB features multicast layer 2 and layer 3 exceeds 48K, then the scale of the multicast feature that is assigned the lower priority is reduced until the total number of resources assigned is less than or equal to 48K.

- The number of resources allotted to the feature with the highest priority value are decreased by the step value.
- If the total number of resources still exceeds 416K for FIB features or 52K for ACL features, the resources allotted to the next feature with the highest priority value are decreased by the step value.
- While lowering the resources allotted to a feature, the scale is lowered only until the default value for that feature. If further adjustment is required, the resources allotted to the next feature on the priority list are reduced.

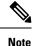

The custom value entered by you for any feature is rounded up to the next step value. For example, if you enter a value of 40K for SGT it's rounded up to 64K.

### System resource allocation for Customizable SDM Template on the Cisco Catalyst 9600 Series Supervisor 2 Module

The total number of system resources assigned to a Customizable SDM Template is 608K for FIB features. If the total number of resources specified exceeds 608K for FIB features, the system starts to lower the number of allotted resources starting with the feature assigned the highest number. A higher priority value or number assigned to a feature indicates a lower priority.

When the total number of resources assigned in the Customizable SDM Template is less than 608K for FIB features:

- All the features specified in the template are allotted resources as customized in the template. Any features not specified in the template are allotted the default number of resources.
- · Resources that are not allotted will not be distributed.

When the total number of resources assigned in the Customizable SDM Template is more than 608K for FIB features:

- All the features for which a custom scale is not specified are allotted the default values.
- The number of resources allotted to the feature with the highest priority value are decreased by the step value.
- If the total number of resources still exceeds 608K for FIB features, the resources allotted to the next feature with the highest priority value are decreased by the step value.
- While lowering the resources allotted to a feature, the scale is lowered only until the default value for that feature. If further adjustment is required, the resources allotted to the next feature on the priority list are reduced.

### Customizable SDM Template and High Availability

On a device which supports High Availability, when a Customizable SDM Template is configured on the active Supervisor it also takes effect on the standby Supervisor.

If the standby Supervisor is configured with a different custom template than the active Supervisor, the Customizable SDM Template of the active Supervisor is configured on the standby Supervisor during initialization.

### **Customizable SDM Template and StackWise Virtual**

On a device which supports StackWise Virtual, when an SDM Template is configured on the active Supervisor it also takes effect on the standby chassis.

If the standby chassis is configured with a different custom template than the active Supervisor, the SDM Template of the active Supervisor is configured on the standby chassis during initialization. The standby chassis undergoes an extra reload for the template to take effect.

### **Customizable SDM Template and ISSU**

When a device undergoes an In-Service Software Upgrade (ISSU) to a higher release and there's a change in the resource allocation algorithm, this upgrade can result in a different scale for the same user input. The change in scale is detected and notified via a syslog message. The system continues to operate with the earlier scale.

You can view the change in scale by using the **show sdm prefer custom scale-change** command. You can apply this change in scale by using the **sdm prefer custom commit** command. The device has to be reloaded for the change to take effect.

When a device with a customizable SDM template for FIB features undergoes a downgrade to a release earlier than the Cisco IOS XE Amsterdam 17.3.1 release, you need to change the SDM template to a static SDM template before the downgrade. You can change the template using the **sdm prefer template name** command. Reload the system for the change to take effect before proceeding with the downgrade.

When a device with a customizable SDM template for ACL features undergoes a downgrade to a release earlier than the Cisco IOS XE Bengaluru 17.4.1 release, you need to change the SDM template to a static SDM template before the downgrade.

When a device has customizable SDM templates for both FIB and ACL features customized in the Cisco IOS XE Bengaluru 17.4.1 release and it downgrades to the Cisco IOS XE Amsterdam 17.3.1 release, the device will be restored with the customizations for the FIB features. The scale numbers for the ACL features will be alloted based on the scale values of the standard SDM template. The information about the customization of the ACL features will be restored with the customization of the ACL features will be restored with the customization of the ACL features will be restored with the customizations for the ACL features will be restored with the customizations for the ACL features will be restored with the customizations for the ACL features when it upgrades to the Cisco IOS XE Bengaluru 17.4.1 release.

# **How to Configure SDM Templates**

### Setting the SDM Template

Follow these steps to use the SDM template to maximize feature usage:

### Procedure

|        | Command or Action | Purpose                          |
|--------|-------------------|----------------------------------|
| Step 1 | enable            | Enables privileged EXEC mode.    |
|        | Example:          | Enter your password if prompted. |
|        | Device> enable    |                                  |

I

|        | Command or Action                                    | Purpose                                                                                                    |
|--------|------------------------------------------------------|----------------------------------------------------------------------------------------------------|
| Step 2 | configure terminal                                   | Enters global configuration mode.                                                                                                    |
|        | Example:                                             |                                                                                                    |
|        | Device# configure terminal                           |                                                                                                    |
| Step 3 | sdm prefer { core   nat   distribution<br>  custom } | Specifies the SDM template to be used on the switch. The keywords have these meanings:                                                                                                    |
|        | Example:                                             | • <b>core</b> —Sets the Core template.                                                                                                    |
|        | Device(config)# sdm prefer distribution              | • <b>nat</b> —Maximizes the NAT configuration on the switch.                                                                                                    |
|        |                                                      | • <b>distribution</b> —Sets the Distribution template.                                                                                                    |
|        |                                                      | • <b>custom</b> —Sets the Custom template for<br>FIB, ACL features or for VLAN.The<br>custom templates allow you to configure<br>the values of certain FIB features, ACL<br>features or the VLAN feature.                                                                                                    |
|        |                                                      | <b>Note</b> The <b>no sdm prefer</b> command and a default template is not supported.                                                                                                    |
| Step 4 | end                                                  | Returns to privileged EXEC mode.                                                                                                    |
|        | Example:                                             |                                                                                                    |
|        | Device(config)# <b>end</b>                           |                                                                                                    |
| Step 5 | reload                                               | Reloads the operating system.                                                                                                    |
|        | Example:                                             | After the system reboots, you can use the show                                                                                                    |
|        | Device# <b>reload</b>                                | <b>sdm prefer</b> privileged EXEC command to<br>verify the new template configuration. If you<br>enter the <b>show sdm prefer</b> command before<br>you enter the reload privileged EXEC<br>command, the <b>show sdm prefer</b> command<br>shows the template currently in use and the<br>template that will become active after a reload. |

# **Configuring a Customizable SDM Template for FIB Features**

To create a customizable SDM Template for FIB features, perform this procedure:

|        | Command or Action                                                                                                    | Purpose                                                                                                    |
|--------|----------------------------------------------------------------------------------------------------|----------------------------------------------------------------------------------------------------|
| Step 1 | enable                                                                                                    | Enables privileged EXEC mode. Enter your password, if prompted.                                                                                                    |
|        | Example:<br>Device> enable                                                                                                    |                                                                                                    |
| Step 2 | configure terminal<br>Example:                                                                                                    | Enters global configuration mode.                                                                                                    |
|        | Device# configure terminal                                                                                                    |                                                                                                    |
| Step 3 | sdm prefer custom fib<br>Example:<br>Device (config) #sdm prefer custom fib                                                                                | Creates a customizable SDM template for FIB features. Enters a sub-mode for customizing features.                                                                                                   |
| Step 4 | mac-address number-of-entries priority         priority-value         Example:         Device(config-sdm-fib)#mac-address 128         priority 1           | Specifies the number of entries allotted for<br>MAC addresses. The value ranges from 32K<br>to 128K. The value is rounded up to the next<br>16K unit. The priority values range 1–7.                |
| Step 5 | <pre>ipv4_and_ipv6 unicast number-of-entries priority priority-value Example: Device(config-sdm-fib)#ipv4_and_ipv6 unicast 256 priority 2</pre>            | Specifies the number of entries allotted for<br>IPv4 and IPv6 Unicast. The value ranges from<br>64K to 256K.The priority values range 1–7.                                                          |
| Step 6 | <pre>ipv4_and_ipv6 multicast l3 number-of-entries priority priority-value Example: Device (config-sdm-fib) #ipv4_and_ipv6 multicast l3 32 priority 3</pre> | Specifies the number of entries allotted for<br>layer 3 IPv4 and IPv6 Multicast. The value<br>ranges from 16 to 32, 0 (zero) can also be<br>entered as the value. The priority values range<br>1–7. |
| Step 7 | <pre>ipv4_and_ipv6 multicast l2 number-of-entries priority priority-value Example: Device(config-sdm-fib)#ipv4_and_ipv6 multicast l2 32 priority 4</pre>   | Specifies the number of entries allotted for<br>layer 2 IPv4 and IPv6 Multicast. The value<br>ranges from 16 to 32, 0 (zero) can also be<br>entered as the value. The priority values range<br>1–7. |
| Step 8 | <pre>netflow_out number-of-entries priority priority-value Example: Device(config-sdm-fib)#netflow_out 64 priority 5</pre>                                 | Specifies the number of entries allotted for<br>Netflow egress. The value ranges from 32K to<br>64K, 0 (zero) can also be entered as the<br>value. The priority values range 1–7.                   |

### Procedure

|         | Command or Action                                                                                                    | Purpose                                                                                                    |
|---------|----------------------------------------------------------------------------------------------------|----------------------------------------------------------------------------------------------------|
| Step 9  | <pre>netflow-in number-of-entries priority priority-value Example: Device(config-sdm-fib)# netflow_in 64 priority 6</pre>           | Specifies the number of entries allotted for<br>Netflow ingress. The value ranges from 32K<br>to 64K, 0 (zero) can also be entered as the<br>value.The priority values range 1–7. |
| Step 10 | <pre>sgt_or_mpls_vpn number-of-entries priority priority-value Example: Device(config-sdm-fib)# sgt_or_mpls_vpn 64 priority 7</pre> | Specifies the number of entries allotted for SGT or MPLS VPN. The value ranges from 32K to 64K, 0 (zero) can also be entered as the value. The priority values range 1–7.         |
| Step 11 | end                                                                                                    | Returns to privileged EXEC mode.                                                                                                    |
|         | Example:                                                                                                    |                                                                                                    |
|         | <pre>Device(config-sdm-fib)# end</pre>                                                                                              |                                                                                                    |
| Step 12 | show sdm prefer custom                                                                                                    | Displays the custom values that will be applied                                                                                                    |
|         | Example:                                                                                                    | to the features in the customizable SDM template.                                                                                                    |
|         | Device# show sdm prefer custom                                                                                                    |                                                                                                    |
| Step 13 | configure terminal                                                                                                    | Enters global configuration mode.                                                                                                    |
|         | Example:                                                                                                    |                                                                                                    |
|         | Device# configure terminal                                                                                                    |                                                                                                    |
| Step 14 | sdm prefer custom commit                                                                                                    | Changes the running SDM preferences to the                                                                                                    |
|         | Example:                                                                                                    | values in the customized template. The new template takes effect on the next reload.                                                                                              |
|         | Device(config)# sdm prefer custom commit                                                                                            |                                                                                                    |
| Step 15 | end                                                                                                    | Returns to privileged EXEC mode.                                                                                                    |
|         | Example:                                                                                                    |                                                                                                    |
|         | Device(config)# <b>end</b>                                                                                                    |                                                                                                    |
| Step 16 | reload                                                                                                    | Reloads the device and applies the customized                                                                                                    |
|         | Example:                                                                                                    | SDM template.                                                                                                    |
|         | Device# <b>reload</b>                                                                                                    |                                                                                                    |

#### What to do next

Once you view the custom values that will be applied to the features in the customizable SDM template using the **show sdm prefer custom** command, if required you can make changes to the values. To clear all the custom values that you have assigned to the features in the customized SDM template use the **sdm prefer custom fib clear** command.

If you want to change the custom value assigned to a feature without changing its priority value, you can simply overwrite the custom value assigned to the feature. For example, if you have assigned mac-address 128 priority 1 you can overwrite this to mac-address 32 priority 1. If you want to change the priority value assigned to a feature, and if that priority value is already assigned to another feature you'll have to clear the custom value assigned to the other feature by using the no form of the command for that feature. You can then assign the priority value to the first feature. You'll have to reconfigure the other feature for it to have a non-default value.

The current customization context is valid only until **sdm prefer custom commit** command is issued. If you want to change any value after the commit CLI is issued, it will be considered as a new customization context. You will need to re-enter all the required feature values.

# Configuring a Customizable SDM Template for FIB Features on the C9600X-SUP-2 Module

To create a customizable SDM Template for FIB features on the C9600X-SUP-2 module, perform this procedure:

|        | Command or Action                                                                                                    | Purpose                                                                                                    |
|--------|----------------------------------------------------------------------------------------------------|----------------------------------------------------------------------------------------------------|
| Step 1 | enable<br>Example:<br>Device> enable                                                                                        | Enables privileged EXEC mode. Enter your password, if prompted.                                                                                    |
| Step 2 | configure terminal         Example:         Device# configure terminal                                                      | Enters global configuration mode.                                                                                                    |
| Step 3 | sdm prefer custom fib<br>Example:<br>Device(config)#sdm prefer custom fib                                                   | Creates a customizable SDM template for FIB features. Enters a sub-mode for customizing features.                                                  |
| Step 4 | <pre>mac-address number-of-entries priority priority-value Example: Device(config-sdm-fib)#mac-address 128 priority 1</pre> | Specifies the number of entries allotted for<br>MAC addresses. The maximum supported<br>entries is 256K. The priority values range from<br>1 to 4. |
| Step 5 | ipv4-and-ipv6 host-route number-of-entries<br>priority priority-value                                                       | Specifies the number of entries allotted for IPv4 and IPv6 host route. The value ranges                                                            |

### Procedure

|         | Command or Action                                                                                                    | Purpose                                                                                                    |
|---------|----------------------------------------------------------------------------------------------------|----------------------------------------------------------------------------------------------------|
|         | Example:<br>Device(config-sdm-fib)#ipv4-and-ipv6<br>host-route 256 priority 2                                               | from 1K to 256K. The priority values range from 1 to 4.                                                                                                    |
| Step 6  | <pre>mpls-labels number-of-entries priority priority-value Example: Device(config-sdm-fib)#mpls-labels 256 priority 3</pre> | Specifies the number of entries allotted for<br>MPLS labels. The value ranges from 0 to<br>512K, 0 (zero) can also be entered as the value.<br>The priority values range from 1 to 4.                                                                                        |
| Step 7  | <pre>og-sgacl number-of-entries priority priority-value Example: Device(config-sdm-fib)# og-sgacl 256 priority 4</pre>      | Specifies the number of entries allotted for<br>object-group access control list (OGACL) or<br>security group access control list (SGACL)<br>hosts. The value ranges from 0 to 256K, 0<br>(zero) can also be entered as the value. The<br>priority values range from 1 to 4. |
| Step 8  | end<br>Example:<br>Device(config-sdm-fib)# end                                                                              | Returns to privileged EXEC mode.                                                                                                    |
| Step 9  | show sdm prefer custom<br>Example:<br>Device# show sdm prefer custom                                                        | Displays the custom values that will be applied<br>to the features in the customizable SDM<br>template.                                                                                                    |
| Step 10 | configure terminal<br>Example:<br>Device# configure terminal                                                                | Enters global configuration mode.                                                                                                    |
| Step 11 | sdm prefer custom commit<br>Example:<br>Device(config)# sdm prefer custom commit                                            | Changes the running SDM preferences to the values in the customized template. The new template takes effect on the next reload.                                                                                                    |
| Step 12 | end<br>Example:<br>Device(config)# end                                                                                      | Returns to privileged EXEC mode.                                                                                                    |
| Step 13 | reload<br>Example:<br>Device# reload                                                                                        | Reloads the device and applies the customized SDM template.                                                                                                    |

# **Configuring a Customizable SDM Template for ACL Features**

To create a customizable SDM Template for ACL features, perform this procedure:

|                          | Command or Action                                                   | Purpose                                                                                   |
|--------------------------|---------------------------------------------------------------------|-------------------------------------------------------------------------------------------|
| Step 1                   | enable<br>Example:                                                  | Enables privileged EXEC mode. Enter your password, if prompted.                           |
|                          | Device> <b>enable</b>                                               |                                                                                           |
| Step 2                   | configure terminal                                                  | Enters global configuration mode.                                                         |
|                          | Example:                                                            |                                                                                           |
|                          | Device# configure terminal                                          |                                                                                           |
| Step 3                   | sdm prefer custom acl                                               | Creates a customizable SDM template for ACL                                               |
|                          | Example:                                                            | features. Enters a sub-mode for customizing features.                                     |
|                          | Device(config)#sdm prefer custom acl                                |                                                                                           |
| Step 4                   | <b>acl-ingress</b> number-of-entries <b>priority</b> priority-value | Specifies the number of entries allotted for<br>Ingress ACL. The value ranges from 4K to  |
|                          | Example:                                                            | 27K. The value is rounded up to the next 2K unit. The priority values range 1–8.          |
|                          | <pre>Device(config-sdm-acl)#acl-ingress 26 priority 1</pre>         | unt. The priority values range 1–6.                                                       |
| Step 5                   | acl-egress number-of-entries priority priority-value                | Specifies the number of entries allotted for<br>Engress ACL. The value ranges from 4K t   |
|                          | Example:                                                            | 27K. The value is rounded up to the next 2K unit. The priority values range 1–8.          |
|                          | <pre>Device(config-sdm-acl)#acl-engress 20 priority 2</pre>         |                                                                                           |
| Step 6                   | <b>qos-ingress</b> number-of-entries <b>priority</b> priority-value | Specifies the number of entries allotted for<br>Ingress QoS. The value ranges from 2K to  |
|                          | Example:                                                            | 16K. The value is rounded up to the next 2K                                               |
| Device(con<br>priority 3 | Device(config-sdm-acl)#qos-ingress 2<br>priority 3                  | unit. The priority values range 1–8.                                                      |
| Step 7                   | <b>qos-egress</b> number-of-entries <b>priority</b> priority-value  | Specifies the number of entries allotted for Egress QoS. The value ranges from 2K to 16K. |
|                          | Example:                                                            | The value is rounded up to the next 2K unit.<br>The priority values range 1–8.            |
|                          | <pre>Device(config-sdm-acl)#qos-egress 2 priority 4</pre>           | The priority values range 1 of                                                            |
| Step 8                   | nfl number-of-entries priority priority-value                       | Specifies the number of entries allotted for                                              |
|                          | Example:                                                            | Netflow ACL. The value ranges from 1K to 2K. The priority values range 1–8. The entries   |
|                          | <pre>Device(config-sdm-acl)#nfl 2 priority 5</pre>                  | alloted for Netflow ACL are divided equally<br>between ingress and egress entries.        |

### Procedure

I

|         | Command or Action                                                                                                 | Purpose                                                                                                    |
|---------|----------------------------------------------------------------------------------------------------|----------------------------------------------------------------------------------------------------|
| Step 9  | <pre>pbr number-of-entries priority priority-value Example: Device(config-sdm-acl)#pbr 2 priority 6</pre>         | Specifies the number of entries allotted for PBR/NAT. The value ranges from 2K to 16K. The value is rounded up to the next 2K unit. The priority values range 1–8.                                                                                                    |
| Step 10 | <pre>lisp number-of-entries priority priority-value Example: Device(config-sdm-acl)#lisp 2 priority 7</pre>       | Specifies the number of entries allotted for LISP. The value ranges from 1K to 2K. The priority values range 1–8.                                                                                                    |
| Step 11 | <pre>tunnels number-of-entries priority priority-value Example: Device(config-sdm-acl)#tunnels 1 priority 8</pre> | Specifies the number of entries allotted for<br>Tunnel Termination Entries. The value ranges<br>from 1K to 3K. The specified value will be<br>lowered by 256 entries. 1K, 2K, 3K tunnel<br>scale will be mapped to 0.75K, 1.75K, 2.75K<br>respectively. The priority values range 1–8. |
| Step 12 | <pre>end Example: Device(config-sdm-acl)# end</pre>                                                               | Returns to privileged EXEC mode.                                                                                                    |
| Step 13 | show sdm prefer custom<br>Example:<br>Device# show sdm prefer custom                                              | Displays the custom values that will be applied<br>to the features in the customizable SDM<br>template.                                                                                                    |
| Step 14 | configure terminal<br>Example:<br>Device# configure terminal                                                      | Enters global configuration mode.                                                                                                    |
| Step 15 | sdm prefer custom commit<br>Example:<br>Device(config)# sdm prefer custom commit                                  | Changes the running SDM preferences to the values in the customized template. The new template takes effect on the next reload.                                                                                                    |
| Step 16 | end<br>Example:<br>Device(config)# end                                                                            | Returns to privileged EXEC mode.                                                                                                    |
| Step 17 | reload<br>Example:<br>Device# reload                                                                              | Reloads the device and applies the customized SDM template.                                                                                                    |

### What to do next

Once you view the custom values that will be applied to the features in the customizable SDM template using the **show sdm prefer custom** command, if required you can make changes to the values. To clear all the custom values that you have assigned to the features in the customized SDM template use the **sdm prefer custom acl clear** command.

If you want to change the custom value assigned to a feature without changing its priority value, you can simply overwrite the custom value assigned to the feature. For example, if you have assigned **acl-ingress 26 priority 1** you can overwrite this to **acl-ingress 24 priority 1**. If you want to change the priority value assigned to a feature, and if that priority value is already assigned to another feature you'll have to clear the custom value assigned to the other feature by using the **no** form of the command for that feature. You can then assign the priority value to the first feature. You'll have to reconfigure the other feature for it to have a non-default value.

The current customization context is valid only until **sdm prefer custom commit** command is issued. If you want to change any value after the commit CLI is issued, it will be considered as a new customization context. You will need to re-enter all the required feature values.

### **Configuring a Customizable SDM Template for 4k VLAN**

To create a customizable SDM Template for 4k VLAN, perform this procedure:

|        | Command or Action                     | Purpose                                         |  |
|--------|---------------------------------------|-------------------------------------------------|--|
| Step 1 | enable                                | Enables privileged EXEC mode. Enter your        |  |
|        | Example:                              | password if prompted.                           |  |
|        | Device> enable                        |                                                 |  |
| Step 2 | configure terminal                    | Enters global configuration mode.               |  |
|        | Example:                              |                                                 |  |
|        | Device# configure terminal            |                                                 |  |
| Step 3 | sdm prefer custom vlan                | Creates a customizable SDM template for 4k      |  |
|        | Example:                              | VLAN.                                           |  |
|        | Device(config)#sdm prefer custom vlan |                                                 |  |
| Step 4 | end                                   | Returns to privileged EXEC mode.                |  |
|        | Example:                              |                                                 |  |
|        | Device(config-sdm-vlan)# <b>end</b>   |                                                 |  |
| Step 5 | show sdm prefer custom                | Displays the custom values that will be applied |  |
|        | Example:                              | to the features in the customizable SDM         |  |
|        | Device# show sdm prefer custom        | template.                                       |  |
| Step 6 | configure terminal                    | Enters global configuration mode.               |  |
|        | Example:                              |                                                 |  |
|        | Device# configure terminal            |                                                 |  |

#### Procedure

|        | Command or Action                         | Purpose                                       |  |  |
|--------|-------------------------------------------|-----------------------------------------------|--|--|
| Step 7 | sdm prefer custom commit                  | Changes the running SDM preferences to the    |  |  |
|        | Example:                                  | values in the customized template. The new    |  |  |
|        | Device(config) # sdm prefer custom commit | template takes effect on the next reload.     |  |  |
| Step 8 | end                                       | Returns to privileged EXEC mode.              |  |  |
|        | Example:                                  |                                               |  |  |
|        | Device(config)# <b>end</b>                |                                               |  |  |
| Step 9 | reload                                    | Reloads the device and applies the customized |  |  |
|        | Example:                                  | SDM template.                                 |  |  |
|        | Device# <b>reload</b>                     |                                               |  |  |

### Clearing the customized values of the SDM Template

To clear the custom values that have been assigned to the features in the customized SDM template use the **sdm prefer custom fib clear** command or the **sdm prefer custom acl clear** command.

This command will clear the customization configuration that is not committed yet.

Once you issue this command, all the custom values for the features have to be reconfigured.

# Monitoring and Maintaining SDM Templates

### **Verifying SDM Templates**

Use the following commands to monitor and maintain SDM templates.

| Command |           | Purpose                           |  |  |
|---------|-----------|-----------------------------------|--|--|
| show so | dm prefer | Displays the SDM template in use. |  |  |

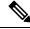

**Note** The SDM templates contain only those commands that are defined as part of the templates. If a template enables another related command that is not defined in the template, then this other command will be visible when the **show running config** command is entered. For example, if the SDM template enables the **switchport voice vlan** command, then the **spanning-tree portfast edge** command may also be enabled (although it is not defined on the SDM template).

If the SDM template is removed, then other such related commands are also removed and have to be reconfigured explicitly.

#### Verifying Customizable SDM Templates

Use the following commands to verify the customizable SDM Template that will be applied.

Table 5: Commands to verify the customizable SDM template

| Command                           | Description                                                                                       |
|-----------------------------------|---------------------------------------------------------------------------------------------------|
| show sdm prefer custom            | Displays the custom values that will be applied to the features in the customizable SDM template. |
| show sdm prefer custom user-input | Displays the values that were entered by the user in the customizable SDM template.               |
| show sdm prefer                   | Displays the customized SDM template that is currently active.                                    |

If any feature in the Customizable SDM template has been assigned a scale value of zero, the feature will not be listed in the output of the **show sdm prefer custom** command after the device is reloaded.

# **Configuration Examples for SDM Templates**

## **Examples: Displaying SDM Templates**

The following example output shows the core template information:

### Device# show sdm prefer core

| This is the Core template.                         |        |           |   |      |            |
|----------------------------------------------------|--------|-----------|---|------|------------|
| Security Ingress IPv4 Access Control Entries*:     | 7168   | (current) | - | 7168 | (proposed) |
| Security Ingress Non-IPv4 Access Control Entries*: | 5120   | (current) | - | 5120 | (proposed) |
| Security Egress IPv4 Access Control Entries*:      | 7168   | (current) | - | 7168 | (proposed) |
| Security Egress Non-IPv4 Access Control Entries*:  | 8192   | (current) | - | 8192 | (proposed) |
| QoS Ingress IPv4 Access Control Entries*:          | 4096   | (current) | - | 4096 | (proposed) |
| QoS Ingress Non-IPv4 Access Control Entries*:      | 4096   | (current) | - | 4096 | (proposed) |
| QoS Egress IPv4 Access Control Entries*:           | 4096   | (current) | - | 4096 | (proposed) |
| QoS Egress Non-IPv4 Access Control Entries*:       | 4096   | (current) | - | 4096 | (proposed) |
| Netflow Input Access Control Entries*:             | 512    | (current) | - | 512  | (proposed) |
| Netflow Output Access Control Entries*:            | 512    | (current) | - | 512  | (proposed) |
| Flow SPAN Input Access Control Entries*:           | 512    | (current) | - | 512  | (proposed) |
| Flow SPAN Output Access Control Entries*:          | 512    | (current) | - | 512  | (proposed) |
| Number of VLANs:                                   | 4094   |           |   |      |            |
| Unicast MAC addresses:                             | 32768  |           |   |      |            |
| Overflow Unicast MAC addresses:                    | 768    |           |   |      |            |
| Overflow L2 Multicast entries:                     | 2304   |           |   |      |            |
| L3 Multicast entries:                              | 32768  |           |   |      |            |
| Overflow L3 Multicast entries:                     | 768    |           |   |      |            |
| Ipv4/Ipv6 shared unicast routes:                   | 212992 | 2         |   |      |            |
| Overflow shared unicast routes:                    | 1536   |           |   |      |            |
| Policy Based Routing ACEs / NAT ACEs:              | 3072   |           |   |      |            |
| Tunnels:                                           | 2816   |           |   |      |            |
| LISP Instance Mapping Entries:                     | 2048   |           |   |      |            |
| Control Plane Entries:                             | 512    |           |   |      |            |
| Input Netflow flows:                               | 32768  |           |   |      |            |
| Output Netflow flows:                              | 32768  |           |   |      |            |
| SGT/DGT (or) MPLS VPN entries:                     | 32768  |           |   |      |            |
| SGT/DGT (or) MPLS VPN Overflow entries:            | 768    |           |   |      |            |
| Wired clients:                                     | 2048   |           |   |      |            |
| MACSec SPD Entries:                                | 256    |           |   |      |            |
| MPLS L3 VPN VRF:                                   | 1024   |           |   |      |            |
| MPLS Labels:                                       | 45056  |           |   |      |            |

I

| MPLS L3 VPN Routes VRF Mode:                           | 209920  |
|--------------------------------------------------------|---------|
| MPLS L3 VPN Routes Prefix Mode:                        | 32768   |
| MVPN MDT Tunnels:                                      | 1024    |
| L2 VPN EOMPLS Attachment Circuit:                      | 1024    |
| MAX VPLS Bridge Domains :                              | 1000    |
| MAX VPLS Peers Per Bridge Domain:                      | 128     |
| MAX VPLS/VPWS Pseudowires :                            | 16384   |
| Ipv4/Ipv6 Direct and Indirect unicast routes share sam | e space |
| * values can be modified by sdm cl                     |         |

### The following example output shows the NAT template information:

#### Device# show sdm prefer nat

| This is the NAT template.                              |         |           |   |      |            |
|--------------------------------------------------------|---------|-----------|---|------|------------|
| Security Ingress IPv4 Access Control Entries*:         |         | (current) |   |      | (proposed) |
| Security Ingress Non-IPv4 Access Control Entries*:     |         | (current) |   |      | (proposed) |
| Security Egress IPv4 Access Control Entries*:          | 3072    | · ,       |   |      | (proposed) |
| Security Egress Non-IPv4 Access Control Entries*:      |         | (current) |   |      | (proposed) |
| QoS Ingress IPv4 Access Control Entries*:              | 2560    | (,        |   |      | (proposed) |
| QoS Ingress Non-IPv4 Access Control Entries*:          | 1536    | (         |   |      | (proposed) |
| QoS Egress IPv4 Access Control Entries*:               | 3072    | (         |   |      | (proposed) |
| QoS Egress Non-IPv4 Access Control Entries*:           | 1024    | (current) | - | 1024 | (proposed) |
| Netflow Input Access Control Entries*:                 | 1024    | (current) | - | 1024 | (proposed) |
| Netflow Output Access Control Entries*:                | 1024    | (current) | - | 1024 | (proposed) |
| Flow SPAN Input Access Control Entries*:               | 512     | (current) | - | 512  | (proposed) |
| Flow SPAN Output Access Control Entries*:              | 512     | (current) | - | 512  | (proposed) |
| Number of VLANs:                                       | 4094    |           |   |      |            |
| Unicast MAC addresses:                                 | 32768   |           |   |      |            |
| Overflow Unicast MAC addresses:                        | 768     |           |   |      |            |
| Overflow L2 Multicast entries:                         | 2304    |           |   |      |            |
| L3 Multicast entries:                                  | 32768   |           |   |      |            |
| Overflow L3 Multicast entries:                         | 768     |           |   |      |            |
| Ipv4/Ipv6 shared unicast routes:                       | 21299   | 2         |   |      |            |
| Overflow shared unicast routes:                        | 1536    |           |   |      |            |
| Policy Based Routing ACEs / NAT ACEs:                  | 15872   |           |   |      |            |
| Tunnels:                                               | 1792    |           |   |      |            |
| LISP Instance Mapping Entries:                         | 1024    |           |   |      |            |
| Control Plane Entries:                                 | 1024    |           |   |      |            |
| Input Netflow flows:                                   | 32768   |           |   |      |            |
| Output Netflow flows:                                  | 32768   |           |   |      |            |
| SGT/DGT (or) MPLS VPN entries:                         | 32768   |           |   |      |            |
| SGT/DGT (or) MPLS VPN Overflow entries:                | 768     |           |   |      |            |
| Wired clients:                                         | 2048    |           |   |      |            |
| MACSec SPD Entries:                                    | 256     |           |   |      |            |
| MPLS L3 VPN VRF:                                       | 1024    |           |   |      |            |
| MPLS Labels:                                           | 45056   |           |   |      |            |
| MPLS L3 VPN Routes VRF Mode:                           | 20992   | 0         |   |      |            |
| MPLS L3 VPN Routes Prefix Mode:                        | 32768   |           |   |      |            |
| MVPN MDT Tunnels:                                      | 1024    |           |   |      |            |
| L2 VPN EOMPLS Attachment Circuit:                      | 1024    |           |   |      |            |
| MAX VPLS Bridge Domains :                              | 1000    |           |   |      |            |
| MAX VPLS Peers Per Bridge Domain:                      | 128     |           |   |      |            |
| MAX VPLS/VPWS Pseudowires :                            | 16384   |           |   |      |            |
| Ipv4/Ipv6 Direct and Indirect unicast routes share sam | ne spac | е         |   |      |            |
| * values can be modified by sdm cli                    |         |           |   |      |            |
|                                                        |         |           |   |      |            |

### The following example output shows the distribution template information:

#### Device# show sdm prefer distribution

| This is the Dist | ribution | template. |           |   |
|------------------|----------|-----------|-----------|---|
| Security Ingre   |          | -         | Entries*• | 7 |

| Security Ingress IPv4 Access Control Entries*:     | 7168 | (current) - 7168 | (proposed) |
|----------------------------------------------------|------|------------------|------------|
| Security Ingress Non-IPv4 Access Control Entries*: | 5120 | (current) - 5120 | (proposed) |
| Security Egress IPv4 Access Control Entries*:      | 7168 | (current) - 7168 | (proposed) |

| Security Egress Non-IPv4 Access Control Entries*:     | 8192 (current) - 8192 (proposed |   |
|-------------------------------------------------------|---------------------------------|---|
| QoS Ingress IPv4 Access Control Entries*:             | 5632 (current) - 5632 (proposed | ) |
| QoS Ingress Non-IPv4 Access Control Entries*:         | 2560 (current) - 2560 (proposed |   |
| QoS Egress IPv4 Access Control Entries*:              | 6144 (current) - 6144 (proposed | ) |
| QoS Egress Non-IPv4 Access Control Entries*:          | 2048 (current) - 2048 (proposed | ) |
| Netflow Input Access Control Entries*:                | 1024 (current) - 1024 (proposed | ) |
| Netflow Output Access Control Entries*:               | 1024 (current) - 1024 (proposed | ) |
| Flow SPAN Input Access Control Entries*:              | 512 (current) - 512 (proposed   | ) |
| Flow SPAN Output Access Control Entries*:             | 512 (current) - 512 (proposed   | ) |
| Number of VLANs:                                      | 4094                            |   |
| Unicast MAC addresses:                                | 81920                           |   |
| Overflow Unicast MAC addresses:                       | 768                             |   |
| Overflow L2 Multicast entries:                        | 2304                            |   |
| L3 Multicast entries:                                 | 16384                           |   |
| Overflow L3 Multicast entries:                        | 768                             |   |
| Ipv4/Ipv6 shared unicast routes:                      | 114688                          |   |
| Overflow shared unicast routes:                       | 1536                            |   |
| Policy Based Routing ACEs / NAT ACEs:                 | 3072                            |   |
| Tunnels:                                              | 2816                            |   |
| LISP Instance Mapping Entries:                        | 1024                            |   |
| Control Plane Entries:                                | 1024                            |   |
| Input Netflow flows:                                  | 49152                           |   |
| Output Netflow flows:                                 | 49152                           |   |
| SGT/DGT (or) MPLS VPN entries:                        | 32768                           |   |
| SGT/DGT (or) MPLS VPN Overflow entries:               | 768                             |   |
| Wired clients:                                        | 2048                            |   |
| MACSec SPD Entries:                                   | 256                             |   |
| MPLS L3 VPN VRF:                                      | 1024                            |   |
| MPLS Labels:                                          | 45056                           |   |
| MPLS L3 VPN Routes VRF Mode:                          | 112640                          |   |
| MPLS L3 VPN Routes Prefix Mode:                       | 32768                           |   |
| MVPN MDT Tunnels:                                     | 1024                            |   |
| L2 VPN EOMPLS Attachment Circuit:                     | 1024                            |   |
| MAX VPLS Bridge Domains :                             | 1000                            |   |
| MAX VPLS Peers Per Bridge Domain:                     | 128                             |   |
| MAX VPLS/VPWS Pseudowires :                           | 16384                           |   |
| Ipv4/Ipv6 Direct and Indirect unicast routes share sa | me space                        |   |
| * values can be modified by sdm cli                   |                                 |   |

 $\star$  values can be modified by sdm cli

The following example output shows the SDM template information on Cisco Catalyst 9600 Series Supervisor 2 Module:

Device# show sdm prefer

| Showing SDM Template Info       |                |
|---------------------------------|----------------|
| This is the Core template.      |                |
| Feature-Name                    | Reserved-Scale |
| Unicast MAC addresses           | 131072         |
| Resource-Programmed: EM         |                |
| FIB Host Route                  | 131072         |
| Resource-Programmed: EM         |                |
| OG/SGACL Hosts/Cells            | 32768          |
| Resource-Programmed: EM         |                |
| Max MPLS Label                  | 262144         |
| Resource-Programmed: EM         |                |
| L3 Multicast entries            | 32768 (**)     |
| L2 Multicast entries            | 16384 (**)     |
| Number of VLANs                 | 4094 (**)      |
| Overflow Unicast MAC addresses  | 512 (**)       |
| Overflow L2 Multicast entries   | 512 (**)       |
| Overflow L3 Multicast entries   | 512 (**)       |
| Ipv4/Ipv6 shared unicast routes | 262144 (**)    |
| Overflow shared unicast routes  | 2000000 (**)   |
| STP Instances                   | 4094 (**)      |

```
Tunnels
                                                     1024 (**)
                                                     3840 (**)
VRF
Max MPLS VPN Routes Per-Vrf label mode
                                                     2000000 (**)
Max MPLS VPN Routes Per-Prefix label mode
                                                     65536 (**)
                                                     131072 (**)
Max L3 adjacencv
                                                      8192 (**)
Max L3 Interface
                                                      4096 (**)
Max MPLS TE TUNNEL
(**) - SDM library is referred to only obtain scale
Resource scale information
                                                      622592
ΕM
```

### Example: Configuring a customized SDM template

The following example output shows how to configure a customized SDM template for FIB features. In this example, as the SG Hash/MPLS and Ingress Netflow features haven't been assigned any resources in the customized template they are allotted resources according to their default values.

```
Device(config)# sdm prefer custom fib
Device(config-sdm-fib)# mac-address 128 priority 1
Device(config-sdm-fib)# ipv4_and_ipv6 unicast 256 priority 2
Device(config-sdm-fib)# ipv4_and_ipv6 multicast 13 32 priority 3
Device(config-sdm-fib)# ipv4_and_ipv6 multicast 12 32 priority 4
Device(config-sdm-fib)# netflow_out 64 priority 5
Device(config-sdm-fib)# end
```

The following example output shows how to configure a customized SDM template for FIB features on the Cisco Catalyst 9600 Series Supervisor 2 Module.

```
Device(config)# sdm prefer custom fib
Device(config-sdm-fib)# mac-address 128 priority 1
Device(config-sdm-fib)# ipv4-and-ipv6 host-route 256 priority 2
Device(config-sdm-fib)# mpls-labels 256 priority 3
Device(config-sdm-fib)# og-sgacl 256 priority 4
Device(config-sdm-fib)# end
```

In the following examples as the SGT/ MPLS VPN features are assigned zero resources, no resources will be allotted to these features.

```
Device(config)# sdm prefer custom fib
Device(config-sdm-fib)# ipv4_and_ipv6 unicast 164 priority 1
Device(config-sdm-fib)# mac-address 80 priority 2
Device(config-sdm-fib)# ipv4_and_ipv6 multicast 12 16 priority 4
Device(config-sdm-fib)# ipv4_and_ipv6 multicast 13 16 priority 3
Device(config-sdm-fib)# sgt_or_mpls_vpn 0
Device(config-sdm-fib)# netflow_in 32 priority 5
Device(config-sdm-fib)# netflow_out 32 priority 6
Device(config-sdm-fib)# end
```

The following example output shows how to configure a customized SDM template for ACL features. In this example, as the Tunnels feature hasn't been assigned any resources in the customized template it is allotted resources according to the default values.

```
Device(config) # sdm prefer custom acl
Device(config-sdm-acl) # acl-ingress 26 priority 1
Device(config-sdm-acl) # acl-engress 20 priority 2
Device(config-sdm-acl) # lisp 2 priority 3
Device(config-sdm-acl) # nfl 2 priority 4
Device(config-sdm-acl) # pbr 2 priority 5
Device(config-sdm-acl) # gos-ingress 2 priority 6
```

Device(config-sdm-acl)# qos-egress 2 priority 7
Device(config-sdm-acl)# end

The following example output shows how to configure a customized SDM template for 4K VLAN.

Device(config)# sdm prefer custom VLAN
Device(config-sdm-vlan)# end

### Example: Displaying the customized SDM template

The following example output shows the proposed values in the customized SDM template for FIB and ACL features.

Device# show sdm prefer custom Showing SDM Template Info This is the Custom template <SNIP> Number of VLANs: 4094 Unicast MAC addresses\*: 32768 (current) - 131072 (proposed) Overflow Unicast MAC addresses\*: 768 (current) - 1536 (proposed) L2 Multicast entries\*: 0 (current) - 16384 (proposed) Overflow L2 Multicast entries\*: (current) - 768 2304 (proposed) L3 Multicast entries\*: 32768 (current) - 16384 (proposed) Overflow L3 Multicast entries\*: (current) - 768 768 (proposed) Ipv4/Ipv6 shared unicast routes\*: 212992 (current) - 180224 (proposed) Overflow shared unicast routes\*: 1536 (current) - 2304 (proposed) 24576 Ingress Security Access Control Entries\*: (current) - 26624 (proposed) Egress Security Access Control Entries\*: 3072 (current) - 20480 (proposed) Ingress QoS Access Control Entries\*: 8192 (current) - 1024 (proposed) 8192 (current) - 1024 Egress QoS Access Control Entries\*: (proposed) Policy Based Routing ACEs / NAT ACEs\*: 3072 (current) - 1024 (proposed) Netflow Input ACEs\*: 256 (current) - 512 (proposed) Netflow Output ACEs\*: 768 (current) - 512 (proposed) Flow SPAN ACEs\*: 256 (current) - 512 (proposed) Output Flow SPAN ACEs\*: 256 (current) - 512 (proposed) Tunnels\*: 2816 (current) - 768 (proposed) LISP Instance Mapping Entries\*: 2048 (current) - 1024 (proposed) Control Plane Entries\*: 512 (current) - 512 (proposed) Input Netflow flows\*: 32768 (current) - 32768 (proposed) Output Netflow flows\*: 32768 (current) - 0 (proposed)

| SGT/DGT (or) MPLS VPN entries*:          | 32768         | (current) -   | 32768  | (proposed) |
|------------------------------------------|---------------|---------------|--------|------------|
| SGT/DGT (or) MPLS VPN Overflow entries*: | 768           | (current) -   | 768    | (proposed) |
| Wired clients:<br>MACSec SPD Entries*:   | 2048<br>256   | (current) - : | 256    | (proposed) |
| VRF:<br>MPLS Labels:                     | 1024<br>45056 |               |        |            |
| MPLS L3 VPN Routes VRF Mode*:            |               | (current) - 3 | 180224 | (proposed) |
| MPLS L3 VPN Routes Prefix Mode*:         | 32768         | (current) -   | 32768  | (proposed) |
| MVPN MDT Tunnels:                        | 1024          |               |        |            |
| L2 VPN EOMPLS Attachment Circuit:        | 1024          |               |        |            |
| MAX VPLS Bridge Domains :                | 1000          |               |        |            |
| MAX VPLS Peers Per Bridge Domain:        | 128           |               |        |            |
| MAX VPLS/VPWS Pseudowires :              | 16384         |               |        |            |
|                                          |               |               |        |            |

Ipv4/Ipv6 Direct and Indirect unicast routes share same space
(\*) values can be modified by sdm cli
The proposed values will take effect post reload.

The following example output shows the proposed values in the customized SDM template for FIB features on the Cisco Catalyst 9600 Series Supervisor 2 Module.

Device# show sdm prefer custom

| Showing SDM Template Info                                                                                                    |                                      |
|----------------------------------------------------------------------------------------------------|--------------------------------------|
| This is the Core template.                                                                                                   |                                      |
| Feature-Name                                                                                                    | Reserved-Scale                       |
| Unicast MAC addresses*                                                                                                    | 131072 (current) - 131072 (proposed) |
| Resource-Programmed: EM                                                                                                    |                                      |
| FIB Host Route*                                                                                                    | 131072 (current) - 147456 (proposed) |
| Resource-Programmed: EM                                                                                                    |                                      |
| OG/SGACL Hosts/Cells*                                                                                                    | 32768 (current) - 32768 (proposed)   |
| Resource-Programmed: EM                                                                                                    |                                      |
| Max MPLS Label*                                                                                                    | 262144 (current) - 262144 (proposed) |
| Resource-Programmed: EM                                                                                                    |                                      |
| L3 Multicast entries*                                                                                                    | 32768 (current) - 32768 (proposed)   |
| (**)                                                                                                    |                                      |
| L2 Multicast entries*                                                                                                    | 16384 (current) - 16384 (proposed)   |
| (**)                                                                                                    |                                      |
| Number of VLANs                                                                                                    | 4094 (**)                            |
| Overflow Unicast MAC addresses                                                                                               | 512 (**)                             |
| Overflow L2 Multicast entries                                                                                                | 512 (**)                             |
| Overflow L3 Multicast entries                                                                                                | 512 (**)                             |
| Ipv4/Ipv6 shared unicast routes                                                                                              | 262144 (**)                          |
| Overflow shared unicast routes                                                                                               | 2000000 (**)                         |
| STP Instances                                                                                                    | 4094 (**)                            |
| Tunnels                                                                                                    | 1024 (**)                            |
| VRF                                                                                                    | 3840 (**)                            |
| Max MPLS VPN Routes Per-Vrf label mode                                                                                       | 2000000 (**)                         |
| Max MPLS VPN Routes Per-Prefix label mode                                                                                    | 65536 (**)                           |
| Max L3 adjacency                                                                                                    | 131072 (**)                          |
| Max L3 Interface                                                                                                    | 8192 (**)                            |
| Max MPLS TE TUNNEL                                                                                                    | 4096 (**)                            |
| (**) - SDM library is referred to only obtain scale $\left( \left( {{{\left( {{{{\left( {{{}} \right)}} \right)}}}} \right)$ |                                      |
| Resource scale information                                                                                                   |                                      |
| EM                                                                                                    | 622592                               |

The following example output shows the values and priorities specified by the user in the custom template. As the SG Hash/MPLS, Ingress Netflow and Tunnels features haven't been assigned any resources in the customized template, they will be allotted resources according to their default values.

Device# show sdm prefer custom user-input

FIB FEATURE USER INPUT User Input values

| FEATURE NAME                            | PRIORITY | SCALE    |
|-----------------------------------------|----------|----------|
| Unicast MAC addresses:                  | 1        | 128*1024 |
| L2 Multicast entries:                   | 4        | 32*1024  |
| L3 Multicast entries:                   | 3        | 32*1024  |
| Ipv4/Ipv6 shared unicast routes:        | 2        | 256*1024 |
| Output Netflow flows:                   | 5        | 64*1024  |
| System Default values                   |          |          |
| FEATURE NAME                            | PRIORITY | SCALE    |
| Input Netflow flows:                    | NA       | 32768    |
| SGT/DGT (or) MPLS VPN entries:          |          | 32768    |
| User Input values                       |          |          |
| FEATURE NAME                            | PRIORITY | SCALE    |
| Security Access Control Entries:        | 1        | 26*1024  |
| Egress Security Access Control Entries: | 2        | 20*1024  |
| QoS Access Control Entries:             | 3        | 2*1024   |
| Egress QoS Access Control Entries:      | 4        | 2*1024   |
| Policy Based Routing ACEs / NAT ACEs:   | 5        | 2*1024   |
| Netflow ACEs:                           | 6        | 2*1024   |
| LISP Instance Mapping Entries:          | 7        | 2*1024   |
| System Default values                   |          |          |
| FEATURE NAME                            | PRIORITY | SCALE    |

| Tunnels: | NA | 1024 |
|----------|----|------|

The following example output shows the values and priorities specified by the user in the custom template on the Cisco Catalyst 9600 Series Supervisor 2 Module.

Device# show sdm prefer custom user-input

FIB FEATURE USER INPUT User Input values

\_\_\_\_\_

| FEATURE NAME           | PRIORITY | SCALE    |
|------------------------|----------|----------|
| Unicast MAC addresses: | 1        | 128*1024 |
| FIB Host Route:        | 2        | 144*1024 |
| OG/SGACL Hosts/Cells:  | 4        | 32*1024  |
| Max MPLS Label:        | 3        | 256*1024 |

Device# show sdm prefer custom

| System Default values                          |          |                |
|------------------------------------------------|----------|----------------|
|                                                |          |                |
| FEATURE NAME                                   | PRIORITY | SCALE          |
| L3 Multicast entries:<br>L2 Multicast entries: | NA<br>NA | 32768<br>16384 |

The following example output shows the proposed values in the customized SDM template. As the SGT/MPLS VPN features are assigned zero resources, no resources will be allotted to these features.

| Showing SDM Template Info                 |        |           |   |        |            |
|-------------------------------------------|--------|-----------|---|--------|------------|
| This is the Custom template               |        |           |   |        |            |
| <snip></snip>                             |        |           |   |        |            |
| Unicast MAC addresses*:                   | 32768  | (current) | _ | 81920  | (proposed) |
| Overflow Unicast MAC addresses*:          | 768    | (current) | _ | 1536   | (proposed) |
| L2 Multicast entries*:                    | 0      | (current) |   |        | (proposed) |
| Overflow L2 Multicast entries*:           | 2304   | (current) | _ | 768    | (proposed) |
| L3 Multicast entries*:                    | 32768  | (current) | _ | 16384  | (proposed) |
| Overflow L3 Multicast entries*:           | 768    | (current) |   |        | (proposed) |
| Ipv4/Ipv6 shared unicast routes*:         | 212992 | (current) | _ | 180224 | (proposed) |
| Overflow shared unicast routes*:          | 1536   | (current) |   |        | (proposed) |
| Ingress Security Access Control Entries*: | 24576  | (current) | _ | 26624  | (proposed) |
| Egress Security Access Control Entries*:  | 3072   | (current) | - | 20480  | (proposed) |
| Ingress QoS Access Control Entries*:      | 8192   | (current) | - | 1024   | (proposed) |
| Egress QoS Access Control Entries*:       | 8192   | (current) | - | 1024   | (proposed) |
| Policy Based Routing ACEs / NAT ACEs*:    | 3072   | (current) | - | 1024   | (proposed) |
| Netflow Input ACEs*:                      | 256    | (current) | - | 512    | (proposed) |
| Netflow Output ACEs*:                     | 768    | (current) | - | 512    | (proposed) |
| Flow SPAN ACEs*:                          | 256    | (current) | - | 512    | (proposed) |
| Output Flow SPAN ACEs*:                   | 256    | (current) | - | 512    | (proposed) |
| Tunnels*:                                 | 2816   | (current) | - | 768    | (proposed) |
| LISP Instance Mapping Entries*:           | 2048   | (current) | - | 1024   |            |
| Input Netflow flows*:                     | 32768  | (current) | - | 32768  | (proposed) |
| Output Netflow flows*:                    | 32768  | (current) | - | 32768  | (proposed) |
| SGT/DGT (or) MPLS VPN entries*:           | 32768  | (current) | - | 0      | (proposed) |
| SGT/DGT (or) MPLS VPN Overflow entries*:  | 768    | (current) | - | 768    | (proposed) |
| Wired clients:                            | 2048   |           |   |        |            |
| MACSec SPD Entries*:                      | 256    | (current) | - | 256    | (proposed) |
| VRF:                                      | 1024   |           |   |        |            |
| MPLS Labels:                              | 45056  |           |   |        |            |
| MPLS L3 VPN Routes VRF Mode*:             | 209920 | (current) | - | 180224 | (proposed) |
| MPLS L3 VPN Routes Prefix Mode*:          | 32768  | (current) | - | 32768  | (proposed) |
| MVPN MDT Tunnels:                         | 1024   |           |   |        |            |
| L2 VPN EOMPLS Attachment Circuit:         | 1024   |           |   |        |            |
| MAX VPLS Bridge Domains :                 | 1000   |           |   |        |            |
| MAX VPLS Peers Per Bridge Domain:         | 128    |           |   |        |            |
| MAX VPLS/VPWS Pseudowires :               | 16384  |           |   |        |            |

The following example output shows the values and priorities specified by the user in the custom template. No resources have been alloted to SGT/MPLS VPN features.

Device# show sdm prefer custom user-input

| FIB FEATURE USER INPUT<br>User Input values |          |         |
|---------------------------------------------|----------|---------|
|                                             |          |         |
| FEATURE NAME                                | PRIORITY | SCALE   |
| Unicast MAC addresses:                      | 2        | 80*1024 |

| L2 Multicast entries:<br>L3 Multicast entries:<br>Ipv4/Ipv6 shared unicast routes:<br>Input Netflow flows:<br>Output Netflow flows:<br>SGT/DGT (or) MPLS VPN entries: | 4<br>3<br>1<br>5<br>6<br>NA | 16*1024<br>16*1024<br>164*1024<br>32*1024<br>32*1024<br>0 |
|----------------------------------------------------------------------------------------------------|-----------------------------|-----------------------------------------------------------|
| ACL FEATURE USER INPUT<br>User Input values                                                                                                    |                             |                                                           |
| FEATURE NAME                                                                                                    | PRIORITY                    | SCALE                                                     |
| Security Access Control Entries:                                                                                                    | 1                           | 26*1024                                                   |
| Egress Security Access Control Entries:                                                                                                    | 2                           | 20*1024                                                   |
| QoS Access Control Entries:                                                                                                    | 3                           | 2*1024                                                    |
| Egress QoS Access Control Entries:                                                                                                    | 4                           | 2*1024                                                    |
| Policy Based Routing ACEs / NAT ACEs:                                                                                                    | -                           | 2*1024                                                    |
| Netflow ACEs:                                                                                                    | 6                           | 2*1024                                                    |
| LISP Instance Mapping Entries:                                                                                                    | 7                           | 2*1024                                                    |
| System Default values                                                                                                    |                             |                                                           |
| FEATURE NAME                                                                                                    | PRIORITY                    | SCALE                                                     |
| Tunnels:                                                                                                    | NA                          | 1024                                                      |

The following example output shows the proposed values in the customized SDM template for 4k VLAN.

#### Device# show sdm prefer custom

Showing SDM Template Info

This is the Custom template. Security Ingress IPv4 Access Control Entries\*: Security Ingress Non-IPv4 Access Control Entries\*: Security Egress IPv4 Access Control Entries\*: Security Egress Non-IPv4 Access Control Entries\*: QoS Ingress IPv4 Access Control Entries\*: QoS Ingress Non-IPv4 Access Control Entries\*: QoS Egress IPv4 Access Control Entries\*: QoS Egress Non-IPv4 Access Control Entries\*: Netflow Input Access Control Entries\*: Netflow Output Access Control Entries\*: Flow SPAN Input Access Control Entries\*: Flow SPAN Output Access Control Entries\*: Number of VLANs: Unicast MAC addresses\*: Overflow Unicast MAC addresses\*: Overflow L2 Multicast entries\*: L3 Multicast entries\*: Overflow L3 Multicast entries\*: Ipv4/Ipv6 shared unicast routes\*: Overflow shared unicast routes\*: Policy Based Routing ACEs / NAT ACEs\*: Tunnels\*: LISP Instance Mapping Entries\*: Control Plane Entries\*: Input Netflow flows\*: Output Netflow flows\*: SGT/DGT (or) MPLS VPN entries\*: SGT/DGT (or) MPLS VPN Overflow entries\*: Wired clients: MACSec SPD Entries\*:

| - 7168 | (proposed)                                                                                    |
|--------|-----------------------------------------------------------------------------------------------|
| - 5120 | (proposed)                                                                                    |
| - 7168 | (proposed)                                                                                    |
| - 8192 | (proposed)                                                                                    |
| - 5632 | (proposed)                                                                                    |
| - 2560 | (proposed)                                                                                    |
| - 6144 | (proposed)                                                                                    |
| - 2048 | (proposed)                                                                                    |
| - 512  | (proposed)                                                                                    |
| - 512  | (proposed)                                                                                    |
| - 512  | (proposed)                                                                                    |
| - 512  | (proposed)                                                                                    |
|        |                                                                                               |
|        |                                                                                               |
|        |                                                                                               |
|        |                                                                                               |
|        |                                                                                               |
|        |                                                                                               |
|        |                                                                                               |
|        |                                                                                               |
|        |                                                                                               |
|        |                                                                                               |
|        |                                                                                               |
|        |                                                                                               |
|        |                                                                                               |
|        |                                                                                               |
|        |                                                                                               |
|        |                                                                                               |
|        |                                                                                               |
|        |                                                                                               |
|        | - 5120<br>- 7168<br>- 8192<br>- 5632<br>- 2560<br>- 6144<br>- 2048<br>- 512<br>- 512<br>- 512 |

| VRF:                              | 1024  |
|-----------------------------------|-------|
| MPLS Labels:                      | 45056 |
| MPLS L3 VPN Routes VRF Mode*:     | 81920 |
| MPLS L3 VPN Routes Prefix Mode*:  | 32768 |
| MVPN MDT Tunnels:                 | 1024  |
| L2 VPN EOMPLS Attachment Circuit: | 1024  |
| MAX VPLS Bridge Domains :         | 1000  |
| MAX VPLS Peers Per Bridge Domain: | 128   |
| MAX VPLS/VPWS Pseudowires :       | 16384 |
| VLAN Filter Entries:              | 16384 |

### Example: Applying the customized SDM template

The following example output shows how to apply a customized SDM template:

```
Device(config)# sdm prefer custom commit
Changes to the running SDM preferences have been stored and will take effect on the next
reload.
Device(config)# exit
Device# reload
```

### Example: Clearing the customized values of the SDM template

The following example output shows how to clear a customized SDM template for FIB features after which the template can be recustomized:

```
Device(config)# sdm prefer custom fib clear
FIB customization changes, not yet committed will be cleared
Device(config-sdm-fib)# end
```

The following example output shows how to clear a customized SDM template for ACL features after which the template can be recustomized:

```
Device(config)# sdm prefer custom acl clear
ACL customization changes, not yet committed will be cleared
Device(config-sdm-fib)# end
```

# **Additional References for SDM Templates**

### **Related Documents**

| Related Topic                                                                    | Document Title                                       |
|----------------------------------------------------------------------------------|------------------------------------------------------|
| For complete syntax and usage information for the commands used in this chapter. | Command Reference (Catalyst<br>9600 Series Switches) |

# **Feature History for SDM Templates**

This table provides release and related information for features explained in this module.

These features are available on all releases subsequent to the one they were introduced in, unless noted otherwise.

| Release                           | Feature                                          | Feature Information                                                                                                    |
|-----------------------------------|--------------------------------------------------|----------------------------------------------------------------------------------------------------|
| Cisco IOS XE Gibraltar<br>16.11.1 | SDM Template                                     | Standard SDM templates can be used to configure system resources to optimize support for specific features.                                                                              |
| Cisco IOS XE Amsterdam<br>17.3.1  | Customizable SDM<br>Template for FIB<br>Features | Support for customizable SDM templates for FIB features was introduced. Customizable SDM templates can be used to configure the features of the template as per the user's requirements. |
| Cisco IOS XE Bengaluru<br>17.4.1  | Customizable SDM<br>Template for ACL<br>Features | Support for customizable SDM templates for ACL features was introduced. Customizable SDM templates can be used to configure the features of the template as per the user's requirements. |
| Cisco IOS XE Bengaluru<br>17.5.1  | Customizable SDM<br>template for 4k VLAN         | Support for customizable SDM templates for 4k VLAN was introduced.                                                                                                    |
| Cisco IOS XE Cupertino<br>17.7.1  | SDM Template                                     | Support for this feature was introduced on the Cisco<br>Catalyst 9600 Series Supervisor 2 Module<br>(C9600X-SUP-2).                                                                      |

Use Cisco Feature Navigator to find information about platform and software image support. To access Cisco Feature Navigator, go to Cisco Feature Navigator.